# **FX-S1100**

## **Инструкция по эксплуатации (основы)**

Храните всю информацию, чтобы обращаться к ней в будущем. Обязательно прочитайте брошюру «Правила безопасности» и эксплуатируйте цифровое пианино правильно.

• Когда цифровое пианино работает только на батареях, при исполнении и при воспроизведении композиции с максимальной громкостью возможно искажение звуков. Это объясняется различием между питанием от сети и от батарей и на неисправность цифрового пианино не указывает. При обнаружении искажения следует переключиться на питание от сети или убавить громкость.

RU

**CASIO** 

回路好学社<br>- 2010年4月<br>- 2010年5月10日<br>- 1010年5月10日

尚樂英学系

**В настоящей инструкции приведена общая информация о действиях с цифровым пианино. Для получения более подробной информации обратитесь к «Инструкции по эксплуатации» на сайте «CASIO». См. также: «Перечень функций клавиатуры», «Руководство по подключению беспроводного MIDI- и аудиоадаптера, аудиоустройств и компьютера» и «MIDI Implementation» на сайте. https://support.casio.com/global/ru/emi/manual/PX-S1100/**

- 
- 
- **Подготовка пюпитра**  $\blacksquare$ кнопка питания  $\uplus$ 2 ручка громкости  $3$  кнопка «Функция» (FUNCTION) 4 кнопка «Режим "Звук"» (SOUND MODE)  $5$  кнопка «Метроном» (METRONOME)  $\bullet$  кнопка «Воспроизведение - стоп»  $\blacktriangleright$ 7 кнопка «Запись» 0  $\bf{B}$  кнопка «Рояль» (GRAND PIANO) **in** порт **USB** типа В
- ✔ **18 тембров для исполнения на инструменте**
- ☞В НАСТОЯЩЕЙ ИНСТРУКЦИИ: «Выбор тембра»
- ✔ **Регулируемая динамическая чувствительность** ☞В НАСТОЯЩЕЙ ИНСТРУКЦИИ: «Изменение чувствительности клавиш к характеру касания
- (динамическая чувствительность)» ✔ **Эффекты имитации акустики зала и объемного звука**
- ☞В НАСТОЯЩЕЙ ИНСТРУКЦИИ: «Работа в режиме «Звук»» ✔ **Метроном для соблюдения темпа во время**
- **занятий** ☞В НАСТОЯЩЕЙ ИНСТРУКЦИИ: «Работа с метрономом»
- ✔ **Режим «Дуэт»** ☞В НАСТОЯЩЕЙ ИНСТРУКЦИИ: «Разделение клавиатуры для игры дуэтом»
- ✔ **Воспроизведение «встроенных» мелодий и их разучивание**
- <sup>■</sup>В НАСТОЯЩЕЙ ИНСТРУКЦИИ: «Прослушивани демонстрационного воспроизведен «Прослушивание композиций (фонотека)»
- ✔ **Запись исполнения на клавиатуре** ■ В НАСТОЯЩЕЙ ИНСТРУКЦИИ: «Запись исполнени
- и их воспроизведение (устройство MIDI-записи)»

 $\boldsymbol{\mathcal{G}}$  гнёзда «Наушники» (PHONES) A0 C1 C2 C3 C4 C5 C6 C7 C8

 $\sim$ 

 $\overline{\circ}$ 

 $\frac{GRANDPIANO}{\sqrt{2}}$ 

0

 $rac{DC12V}{6-6-6}$ 

 $\frac{P/I}{P}$ 

0

**in** порт **USB** типа A

- ✔ **Связка с интеллектуальным прибором для расширения функциональности** ☞В НАСТОЯЩЕЙ ИНСТРУКЦИИ: «Связка с
- интеллектуальным прибором (функция "АРР")» ✔ **Воспроизведение через динамики цифрового пианино звука с интеллектуального прибора, подключенного с помощью беспроводной технологии «Bluetooth®»** ☞В НАСТОЯЩЕЙ ИНСТРУКЦИИ: «Работа с

#### **данного цифрового пианино ни к какому иному устройству. Это создает риск повреждения. • Перед подсоединением и отсоеди**

ИМАНИЕ!

прилагаемым беспроводным MIDI- и

аудиоадаптером»

#### ✔ **Другие полезные функции**

- Регулирование звуковысотности клавиатуры (транспонирование, настройка, октавный сдвиг)
- Эффекты (хорус, яркость) • Регулирование характеристик звука акустического фортепиано (имитатор
- акустики инструмента) • 17 строев, в т. ч. равномерная темперация
- (настройка строя) • Соединение с компьютером для обмена
- ✔ **Поиск и устранение неисправностей** ☞На сайте «CASIO»: «Инструкция по

# информацией об исполнении (MIDI-данными) эксплуатации»

#### **Возможные действия**

**Общие указания**

 $(\circ)$ 

- Удостовериться, что положительный  $\oplus$  и отрицательный  $\odot$  полюсы батарей ориентированы как обозначено на корпусе цифрового пианино.
- **3. Крышку батарейного отсека вставить язычками в пазы у края отсека и закрыть.**

bk bl bm bn bp bo

METRONOME

9

PHONES -

1 2 345678

UNCTION

**D** USB SVOSA

 $\omega$  ,  $\omega$  ,  $\omega$  ,  $\omega$ 

SOUND MODE

Ó

**Лицевая сторона Тыльная сторона**

индикатор «Bluetooth»

 $\circ$   $\bigcirc$ 

- **В** гнездо «Демпферная педаль»
- (DAMPER PEDAL)
- **B** гнездо «Педальный блок» (PEDAL UNIT)  $\mathbf{E}$  гнёзда «Линейный выход П, Л — моно»
- (LINE OUT R, L/MONO)  $\blacksquare$  вывод «12 В пост. тока» (DC 12V)

пюпитр

■ **Названия клавиш и звуковысотности** Названия клавиш и звуковысотности в настоящей инструкции употребляются в соответствии с международным стандартом. Среднее до (до первой октавы) — C4, нижнее — C1, верхнее — C8. Ниже на иллюстрации показаны названия клавиш в диапазоне C4 — C5.

**питания 1** Включение инструмента приводит к тому, что последовательно слева направо загораются индикаторы сенсорных кнопок на лицевой панели (ОТ **8 FUNCTION до 8 GRAND PIANO).** Цифровое пианино готово к работе, когда загорелись индикаторы всех сенсорных кнопок.

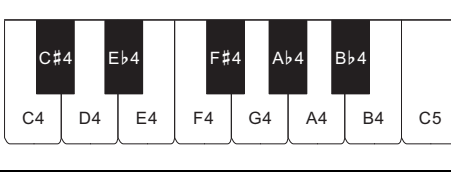

■ **Электропитание через адаптер переменного тока**

Подключать цифровое пианино к сети только через предписанный для него адаптер переменного тока. При подключении через адаптер переменного тока другого типа возможно появление дыма, сбоев в работе.

- **Д** ПРИМЕЧАНИЕ • При очень слабом нажатии на кнопку питания  $\blacksquare$ возможно, что инструмент не включится. Признаком неисправности это не является. В этом случае
- нажать на кнопку питания  $\blacksquare$   $\uplus$  сильнее. • Нажатие на кнопку питания  $\Pi$  ( $\cup$  для выключения цифрового пианино в действительности приводит к его переключению в состояние ожидания, в котором по его цепи продолжает протекать незначительный ток. Если планируется долго не включать цифровое пианино, а также во время грозы обязательно отсоединять адаптер переменного тока от розетки.

**• Не подсоединять адаптер переменного тока** 

**(стандарт JEITA, с унифицированным** 

**поляризованным штекером) из комплекта** 

**адаптера переменного тока цифровое пианино обязательно выключать. • После очень длительной работы адаптер** 

• Перед подключением наушников через гнездо **9 PHONES** обязательно убавить громкость.

• Наушники в комплект цифрового пианино не входят. ками из числа и

**• Сенсорные кнопки при воздействии на них требуют плотного касания голым пальцем. На касание пальцем в перчатке они не реагируют.** ■ **Действия одной сенсорной кнопкой** Плотное касание сенсорной кнопки с немедленным ее отпусканием обеспечивает выполнение присвоенного ей действия. Так, при касании кнопки **8 GRAND PIANO** происходит задание тембра «GRAND PIANO», при касании кнопки **5 METRONOME** - включение (или

- **переменного тока нагревается. Это нормальное явление, не свидетельствующее о неисправности.** ■ **Электропитание от батарей**
- 
- ВНИМАНИЕ!
- **Перед установкой батарей инструмент обязательно выключать.**
- **Шесть щелочных батарей (имеются в продаже) приобретаются отдельно.**
- **Обратите внимание на следующие меры**  предосторожности при перев
- **цифрового пианино для установки батарей.** − Следить за тем, чтобы не придавить цифров**і пианино пальцы и не травмировать их.**
- − **Не допускать опрокидывания цифрового пианино и не подвергать его иным сильным ударам. Удар способен повредить ручку громкости и клавиши клавиатуры.**
- **1. На нижней панели цифрового пианино открыть крышку батарейного отсека.**

## **О нотах**

Ноты можно загрузить в виде PDF-файла с сайта «CASIO». Это позволит просматривать ноты на интеллектуальном приборе. Из оглавления в PDFфайле можно перейти непосредственно к нотам нужной композиции, а при необходимости их можно распечатать. **https://support.casio.com/global/ru/emi/manual/PX-S1100/**

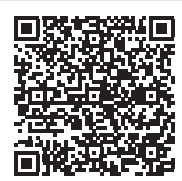

• До момента отпускания кнопки В GRAND PIANO (при выполнении действия 3, описанного ниже) с помощью клавиш клавиатуры можно выбирать тембры и задавать другие параметры. Информацию о действиях, выполнимых во время нажатия на кнопку **8 GRAND PIANO**, см. в главе «Перечень функций клавиатуры».

## **Прилагаемые принадлежности**

- **Пюпитр**
- Адаптер г ● **Сетевой шнур**
- **Педаль**
- **Беспроводной MIDI- и аудиоадаптер**
- **Брошюры**
- 
- Правила безопасности • Другие принадлежности (гарантия и др.) Состав прилагаемых принадлежностей может быть изменен без предупреждения.

## **Принадлежности, приобретаемые**

• Так, в результате нажатия на клавишу клавиатуры F#1 задается тембр

**дополнительно** Информацию о принадлежностях к изделию, которые предлагаются отдельно, можно получить из каталога продукции «CASIO», имеющегося в магазине, и на сайте «CASIO». **https://support.casio.com/global/ru/emi/manual/PX-S1100/**

**Подготовка**

**iB** DC 12

**J** 

 $DC12V$ 

**Подготовка источника питания**

Касание кнопки **8 GRAND PIANO** приводит к заданию тембра «GRAND PIANO CONCERT».

**Предписанный адаптер переменного тока: AD-A12150LW (штекер стандарта JEITA)**

адаптер переменного тока

сетевой шнур

бытовая сетевая розетка

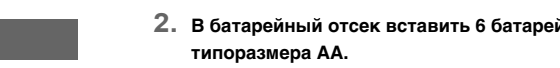

#### ■ **Индикатор разрядки батарей**

Мигание индикаторов всех сенсорных кнопок кроме **8 FUNCTION** указывает на слабое питание. В подобных случаях следует попробовать убавить громкость. Если мигание не прекращается, заменить батареи на новые.

 $\bullet$  Касание кнопки  $\bullet$  GRAND PIANO приводит к заданию тембра, присвоенного этой сенсорной кнопке, с отменой наложения тембров и тембрального разделения клавиатуры.

**• Продолжение работы на слабых батареях приводит к автоматическому выключению цифрового пианино. Это может стать причиной повреждения данных в его памяти, их утраты.**

- **1. Перед включением инструмента повернуть ручку громкости** 2 **до упора в направлении,** 
	- **показанном на иллюстрации ниже.**

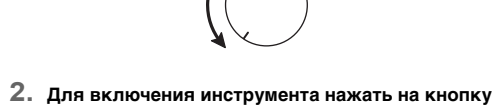

- **3. Отрегулировать громкость ручкой громкости** 2**.**
- **4. Для выключения инструмента нажать на кнопку питания** 1P **и не отпускать ее, пока все горящие индикаторы сенсорных кнопок не**

**погаснут.**

■ **Гнездо «Демпферная педаль» (DAMPER** 

**PEDAL)**

Прилагаемая педаль (SP-3) подключается через гнездо **FR DAMPER PEDAL.** При начальных параметрах цифрового пианино по умолчанию данная педаль

функционирует как демпферная.

Для получения подробной информации о том, как этой педали присваивать функции, обратитесь к инструкции

по эксплуатации на сайте «CASIO».

■ **Гнездо «Педальный блок» (PEDAL UNIT)** Через гнездо **B** PEDAL UNIT на тыльной стороне цифрового пианино к нему подключается приобретаемый дополнительно трехпедальный блок (SP-34). Педали позволяют придавать исполнению выразительность, подобную достигаемой на

акустическом фортепиано.

<mark>ј</mark> примечание

**У ВНИМАНИЕ!** 

ВНИМАНИЕ!

☞На сайте «CASIO»: «Инструкция по эксплуатации»

При подключенных наушниках звук на встроенные динамики не подается, что позволяет заниматься на

инструменте и ночью, никому не мешая.

продаже. Информацию о принадлежностях, продаваемых отдельно, см.: «Принадлежности,

приобретаемые дополнительно».

**• Не слушать музыку через наушники на очень большой громкости длительное время. Это создает риск повреждения слуха. • Если наушники требуют подключения через переходник, при их отсоединении не оставлять его в гнезде. В противном случае звука из динамиков при игре на инструменте не будет.**

остановка) метронома.

#### **Включение и выключение инструмента**

**Применение педали**

**Подключение наушников**

**Действия сенсорными кнопками**

■ **Сочетания «сенсорная кнопка + клавиша** 

# **клавиатуры»**

Действия сенсорной кнопкой (за исключением кнопки записи 70) в сочетании с клавишей клавиатуры позволяют задавать множество различных параметров

цифрового пианино. «JAZZ ORGAN».

Ниже для примера приведен порядок выбора тембра

**1. Нажать на кнопку** <sup>8</sup> GRAND PIANO **и не** 

**отпускать.**

**2. Нажать на клавишу клавиатуры B1.**

Происходит задание тембра «JAZZ ORGAN»; звучит подтверждающий сигнал с тембром «JAZZ

ORGAN».

- 
- 

#### **3. Кнопку** <sup>8</sup> GRAND PIANO **отпустить.**

• Теперь можно играть на клавиатуре тембром «JAZZ ORGAN».

#### ■ **Автовыключение индикаторов сенсорных кнопок (настройка освещения на панели)** Для экономии питания инструмент позволяет

запрограммировать его так, чтобы после определенног времени бездействия индикаторы всех кнопок кроме кнопки **3 FUNCTION** гасли.

☞На сайте «CASIO»: «Инструкция по эксплуатации»

Цифровое пианино оснащено 17 тембрами, присваиваемыми всему диапазону клавиатуры, и одним басовым тембром, присваиваемым только ее нижнему регистру.

#### ■ **Как выбрать тембр с помощью клавиш клавиатуры**

**1. Нажать на кнопку** <sup>8</sup> GRAND PIANO **и, не отпуская ее, на клавишу клавиатуры в диапазоне от A0 до C**{**2.**

> «HARPSICHORD» и звучит подтверждающий сигнал с тембром «HARPSICHORD». • Информацию о том, какой тембр присвоен той или иной клавише клавиатуры, см. в части

«Кнопка «GRAND PIANO» + клавиша клавиатуры» главы «Перечень функций клавиатуры».

#### **2. Кнопку** <sup>8</sup> GRAND PIANO **отпустить.**

■ **Как выбрать тембр с помощью сенсорных кнопок.**

Клавиатуру можно запрограммировать так, чтобы во всём ее диапазоне одновременно звучали два разных тембра (наложение), и так, чтобы в левой и правой частях клавиатуры (регистрах) звучали разные тембры (разделение).

■ **Как наложить один тембр на другой**

- **1. В порядке, изложенном в разделе «Выбор одиночного тембра», выбрать тембр «Upper1».**
- **2. Кнопку** <sup>8</sup> GRAND PIANO **не отпускать до**
- **действия 5, описанного ниже. 3. Нажатием на клавишу клавиатуры C4 включить функцию наложения.**
	- При каждом нажатии на клавишу C4 функция наложения включается или отключается.
- **4. Нажатием на клавишу клавиатуры в диапазоне от A0 до C**{**2 извлечь оба тембра одновременно.** • Информацию о том, какой тембр присвоен той
- или иной клавише клавиатуры, см. в части «Кнопка «GRAND PIANO» + клавиша клавиатуры» главы «Перечень функций клавиатуры». **5. Кнопку** <sup>8</sup> GRAND PIANO **отпустить.**
- Теперь при нажатии на клавишу клавиатуры для извлечения звука эти два выбранные тембра будут звучать одновременно.
- **Как с помощью функции разделения брать басовые ноты в нижнем регистре**
- **1. В порядке, изложенном в разделе «Выбор одиночного тембра», выбрать тембр для верхнего регистра.**
- **2. Нажать на кнопку** <sup>8</sup> GRAND PIANO **и, не отпуская ее, на клавишу клавиатуры D2.**
- Нижнему регистру присваивается басовый тембр. **3. Кнопку** <sup>8</sup> GRAND PIANO **отпустить.**

#### [] ПРИМЕЧАНИЕ

## **Выбор тембра**

**Выбор одиночного тембра**

#### **Наложение тембров и тембральное разделение**

- **1. Нажать на кнопку** <sup>3</sup> FUNCTION **и не отпускать.** Начинают мигать индикаторы кнопки **8 FUNCTION** и DEMO, загорается индикатор кнопки **4 SOUND MODE**.
- **2.** Коснуться кнопки 4 SOUND MODE. Загораются индикаторы кнопки  $\textcircled{\bullet}$  >/ $\textcircled{\bullet}$  и DEMO, начинается воспроизведение демонстрационной композиции (при этом индикаторы всех сенсорных кнопок кроме  $\mathbf{G}$   $\blacktriangleright$   $\mathbf{I}$  гаснут). По завершении воспроизведения демонстрационной композиции

воспроизводятся композиции из фонотеки. • Во время демонстрационного воспроизведения допускаются следующие действия.

\* Подробную информацию о встроенных композициях см. в главе «Список композиций в фонотеке».

Динамическая чувствительность обеспечивает изменение громкости звука в зависимости от нажима на клавиши (скорости нажатия). Это наделяет исполнение некоторыми элементами выразительности, свойственными акустическому фортепиано.

- **Как изменить динамическую чувствительность**
- **1. Нажать на кнопку** <sup>8</sup> GRAND PIANO **и, не отпуская ее, на клавишу клавиатуры в**

**2. Кнопку** <sup>8</sup> GRAND PIANO **отпустить.**

Метроном отбивает метр, обозначая ритм, и служит для того, чтобы заниматься, играя в ровном темпе.

## ■ **Как включить и как остановить метроном**

- **1. Коснуться кнопки <b>В** METRONOME Метроном включается. • Светодиоды над кнопкой  $\textcircled{\small{a}}$   $\blacktriangleright$ / $\textcircled{\small{a}}$  мигают
- желтым (на первой доле) и красным (на остальных долях) в такт с ударами метронома.
- **2. Для выключения метронома коснуться кнопки 5 METRONOME** еще раз.

#### ■ **Как изменить метр**

**1. Нажать на кнопку** <sup>5</sup> METRONOME **и, не отпуская ее, на клавишу клавиатуры в диапазоне от C2 до A2.**

> • Местоположения клавиш для задания метра метронома, см. в части «Кнопка «METRONOME» + клавиша клавиатуры» главы «Перечень функций клавиатуры».

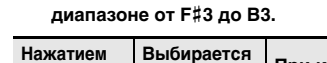

## **Прослушивание демонстрационного воспроизведения**

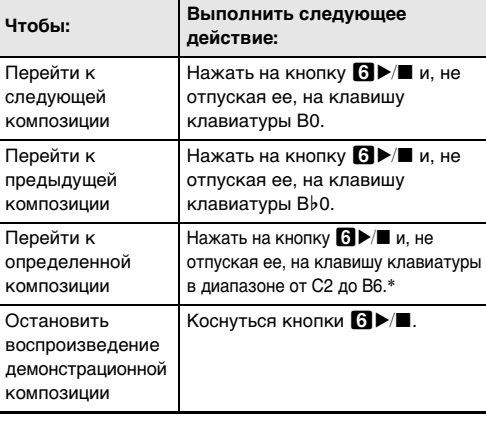

## **Изменение чувствительности клавиш к характеру касания (динамическая чувствительность)**

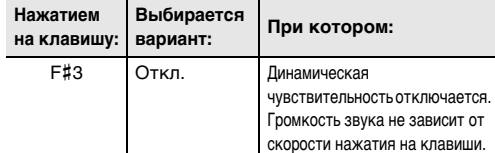

**2. Кнопку** <sup>5</sup> METRONOME **отпустить. Продолжение на обратной стороне** 

G3 1. Сильная Извлечение более громкого звука облегчается, клавиши ощущаются как более легкие, чем при обычной чувствительности. A}3 2. Довольно сильная A3 3. Обычная Задается обычная чувствительность. B}3 4. Довольно слабая Извлечение более громкого звука затрудняется, клавиши ощущаются как более тугие, чем при обычной чувствительности. B3 5. Слабая **Нажатием на клавишу: Выбирается вариант: При котором:**

## **Работа с метрономом**

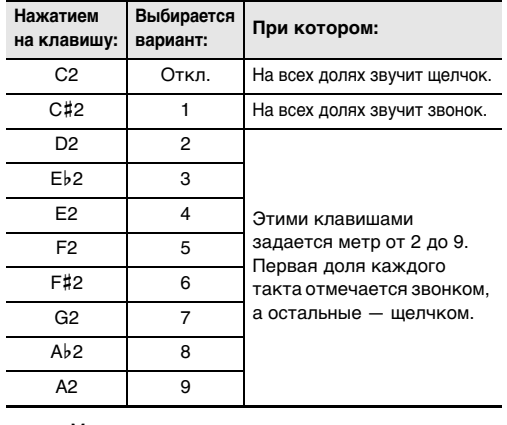

Функциональные параметры программируются путем нажатия на клавишу клавиатуры во время длительного нажатия на сенсорную кнопку. Дополнительную информацию см. в «Перечне функций клавиатуры» на сайте «CASIO».

**Беспроводной МIDI**- и аудиоадаптер накопитель USB  $\Phi$ лэш

Основной звук **Выбор настройки строя НАСТРОЙКИ СТРО** 

A0 π }B0

**ɇɚɫɬɪɨɣɤɚ ɉɚɪɚɦɟɬɪɵ Ⱦɭɷɬ MIDI**

GRAND PIANO CONCERT GRAND PIANO MELLOW

GRAND PIANO BRIGHT

as⊤oBыkлючения Вкл. откл. функции

Saaogokwe napawerpы

■ **Кнопка «GRAND PIANO» + клавиша клавиатуры**

■ **Кнопка «METRONOME» + клавиша клавиатуры**

#### $\Xi$ {د Ξ }د 교 그 표정동 > 굶 ~ 삼 넘 삶 업 업 ಟ 없 성 삶 없 않 않 없 없 잡 봤 장 않 않 젊 장 푱 침 잡 효 참 장 꽃 호 참 완 음 없 없 와 앞 양 꽃 열 원 양 꽃 음 없 와 꽃 8 꽃 양 물 정 전 걺 더 고 귶히로 치 젊 양  $C#$  Eb F# Ab Bb CD EFGAB рлокировка палил, лакт. авгл. до секунча в палил, лакт. авгл.<br>Выбор набор на отличительно соглась на назнали с в секунча с соглась на назнали с в секунча пале для для с соглась на назнали с соглась на секунча с соглась н Φγнκции педалей kaнал клавиатуры ( +Вкл.-откл. встроенного источника awas **THI KOMMOSHINA MIDI** Oктавный сдвиг правой части ka dynamic +**KTABHIR** CORP IN BRITIN ka alaku ( +Pextum «Дуэт» откл., вкл., панорамирование) Ɏɭɧɤɰɢɹ©ɍɛɪɚɬɶɫɟɪɟɞɢɧɭɛɥɸɬɭɫ ayдиосигнала»: вкл., откл. Громкость блютус-аудиосигнала (–) [-) имписоциожомдже язоомкоф [+) им писоциожом фура в 100 км об 「poмкoсть MIDI-композиции (-) Громкость клавиатуры (-) Hacrpoñka (440,0 Fu) Hacrpoйка (--0,1 Гц) Растянутая настройка: вкл., откл. Равномерная темперация **GOHNN WHOP** Кирнбергера 3 BepkMevicrepa Pact εежαих Ⱦɚɲɬɢ ɑɚɯɚɪɝɹɯ **NHOT-NGBXAQY** иπәжdе<sub>h</sub> cheaoqu<br>The appears Загрузить Сохранить файл SMF Удалить историю подключений Громкость сигнала о подключении E Ɏɭɧɤɰɢɹɛɟɫɩɪɨɜɨɞɧɨɣɫɜɹɡɢ otku., BKu. **Выполнение** eллына ( Громкость уведомительного Вкл.-откл. автовозобновления O **ONDOE HATHROON CONDIS** Kaнaл клавиатуры (–) cxopocти атаки в выс. разреш. Bkn.-orkn. aьiвoда MIDI-сигнала ξ—) χουοκ Чувствительность сенсорных ¥WHELM NOHHOHOUR Bkn.-oткл.предупреждения о х тавный сдвиг правой части O kлвыи (–) на дупени ктавный сдвиг левой части Громкость клавиатуры ( Γροωκοςτь ΜIDI-κοωποзиции (+) ayдиокомпозиции». Вкл., откл. Функция «Убрать середину в E Громкость блютус-аудиосигнала kπaskaπypы (–) +Hacтpoйкa (+0,1 Гц) Hacтpoйкa (442,0 Гц) ан Хеже физик Ȼɚɹɬɵ ɋɚɛɚ Cerях Среднетоновый Exercionation Чистый мажор ConpaweHe Gnlotyc-ayдиo ± **K** iso when you we have a right Сохранить файл MRF Чиπьд ROCK PIANO ELEC.PIANO DIGITA L E.PIANO 2 60'S E.PIANO **VIBRAPHONE** STRINGS 2 ELEC.ORGAN 1 JAZZ ORGAN  $\sim$  2  $\pm$  5  $\pm$  5  $\pm$  5  $\pm$  6  $\pm$  6  $\pm$  6  $\pm$  6  $\pm$  6  $\pm$  6  $\pm$  6  $\pm$  6  $\pm$  6  $\pm$  6  $\pm$  6  $\pm$  6  $\pm$  6  $\pm$  6  $\pm$  6  $\pm$  6  $\pm$  6  $\pm$  6  $\pm$  6  $\pm$  6  $\pm$  6  $\pm$  6  $\pm$  6  $\pm$  6  $\pm$  6  $\pm$  6  $\pm$  6  $\pm$ JAZZ PIANO DIGITAL E.PIANO 1 HARPSICHORD STRINGS 1 PIPE ORGAN ELEC.ORGAN 2 Bkn.-откл. демпферной педали для нитарт изртии Ɋ r poмкость нижней партии (+) accтройка нижней партии (+) Bkn.-откл. демпферной педали для партии «Upper2» Paccтройка партии «Upper2» (–) ‹тавный сдвиг партии «Upper2» E Вкл.-откл. функции наложения Громкость партии «Upper2» (+) **TeMopoB** Ⱦɢɧɚɦɢɱɟɫɤɚɹɱɭɜɫɬɜɢɬɟɥɶɧɨɫɬɶ ɋɥɚɛɚɹ Динамическая чувствительность (Bеньнада) Динамическая чувствительность (Bеняцию) Tранспонирование (+) Транспонирование (-) ∢гавный сдвиг партии «Upper1» ± poмкость партии «Upper1» (-) Бас (нижний регистр) Ƚ Paccтройка нижней партии (–) ромкость нижней партии (–) O Paccтройка партии «Upper2» (+) ∢тавный сдвиг партии «Upper2» O (οτκσι.) Ⱦɢɧɚɦɢɱɟɫɤɚɹɱɭɜɫɬɜɢɬɟɥɶɧɨɫɬɶ (довольно сильная) Ⱦɢɧɚɦɢɱɟɫɤɚɹɱɭɜɫɬɜɢɬɟɥɶɧɨɫɬɶ (довольно слабая) Динамическая чувствительность Громкость партии «Upper2» (–) ± ∢гавный сдвиг партии «Upper1» E Громкость партии «Upper1» (+) **Выбор тембра** ■ **Кнопка «FUNCTION» + клавиша клавиатуры** A0 B}0 B0 C1 C{1 D1 E}1 E1 F1 F{1 G1 A}1 A1 B}1 B1 C2 C{2 D2 E}2 E2 F2 F{2 G2 A}2 A2 B}2 B2  $(-)$  0 1 3 5 6 8 8  $\frac{1}{2}$  2 4 5 7 9  $(+)$  24 79 1 1 3 68 Заданный <mark>темп</mark> 2ɬɤɥ PoMKOCTb MetpoHoMa +) Громкость метронома (–) Метр метронома

**Инструкция по эксплуатации (основы) 2/2**

При игре под метроном и при воспроизведени композиции из фонотеки темп задается в пределах

20—255 ударов в минуту.

Местоположения клавиш для задания темпа, см. в части «Кнопка «METRONOME» + клавиша клавиатуры» главы «Перечень функций клавиатуры».

#### ■ **Как ввести значение темпа**

- **1. Нажать на кнопку** <sup>5</sup> METRONOME **и, не отпуская ее, с помощью клавиш клавиатуры в диапазоне от B0 до A**}**1 ввести значение темпа.**
- При задании значения темпа вводить три цифры. При выставлении значения, в котором меньше трех цифр, на месте отсутствующего разряда вводить ноль (0). Например, чтобы выставить темп 80 ударов в минуту, нажать на клавиши клавиатуры в следующем порядке:  $B(0 \cap \rightarrow G1(8) \rightarrow B0(0)$ . При вводе третьей цифры звучит заключительный сигнал.
- Здесь темп можно прибавить или убавить с помощью клавиш клавиатуры A0 (–) и B}0 (+). С каждым нажатием темп меняется на 1.
- **2. По завершении выставления нужного значения кнопку** 5 METRONOME **отпустить.**

• Эффект объемного звука не применяется к сигналу из вывода  $\mathbf G$  PHONES и выводов  $\mathbf G$  LINE OUT R, L/MONO цифрового пианино.

#### отключать эффекты, описанные ниже.

#### ● **Имитатор акустики зала**

Эффект имитации акустики зала обеспечивает моделирование прозрачности и четкости, естественной красочности и других отличительных особенностей акустики всемирно известных концертных залов и сооружений. Глубина эффекта имитации акустики зала регулируется.

#### ● **Объемный звук**

Эффект объемного звука создает акустику, при которой создается впечатление, что звук из динамиков поступает с нескольких сторон (виртуальное окружающее звучание).

#### Д ПРИМЕЧАНИЕ

#### ■ **Как включить и как отключить эффекты имитации акустики зала и объемного звука**

**1.** Коснуться кнопки **4 SOUND MODE**.

• Касания кнопки обеспечивают перебор имеющихся вариантов, причем на выбранный вариант указывают светодиодные индикаторы, как показано ниже.

■ **Как задать тип имитатора акустики зала 1. Нажать на кнопку** <sup>4</sup> SOUND MODE **и, не** 

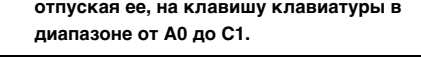

**2. Кнопку** <sup>4</sup> SOUND MODE **отпустить.**

■ **Как задать тип объемного звука**

- **1. Нажать на кнопку** <sup>4</sup> SOUND MODE **и, не отпуская ее, на клавишу клавиатуры F1 (тип объемного**
- **звука 1) или F**{**1 (тип объемного звука 2). 2. Кнопку** <sup>4</sup> SOUND MODE **отпустить.**

#### ■ **Как послушать композиции из фонотеки 1. Нажать на кнопку П >/■ и, не отпуская ее,**

Инструмент позволяет разделить клавиатуру посередине на две части с одинаковыми диапазонами для игры дуэтом.

**2.** После выбора композиции кнопку **6** ▶ ■ **отпустить.**

#### **3. Для включения воспроизведения композиции коснуться кнопки**  $\mathbf{G}$  $\blacktriangleright$ **/** $\blacksquare$ **.**

• По завершении композиции воспроизведение автоматически прекращается. Для остановки воспроизведения композиции коснуться кнопки  $\mathbf{d}$ 

Режим «Дуэт» предоставляет прекрасную возможность в процессе урока учителю играть в левой части клавиатуры, а ученику — ту же пьесу в правой.

#### ■ Как воспроизвести композицию, выбрав **партию для воспроизведения**

#### **Задание темпа**

## **Работа в режиме «Звук»**

## Кнопка <sup>1</sup> SOUND MODE позволяет включать и

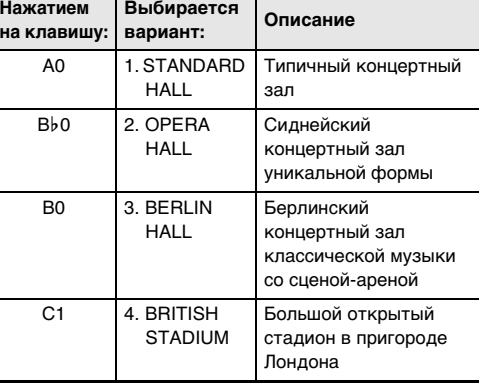

#### **Разделение клавиатуры для игры дуэтом**

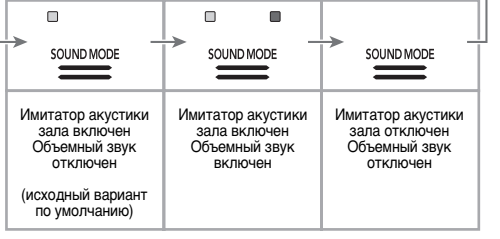

(1) Нажать на кнопку  $\Box$   $\blacktriangleright$   $\blacksquare$  и, не отпуская ее, на клавишу клавиатуры A0 (крайнюю левую белую). Нажимание на клавишу клавиатуры A0 обеспечивает перебор вариантов, как указано ниже.

■ **Пользование педалями при игре дуэтом** • При использовании приобретаемого дополнительно

педального блока SP-34 левая педаль становится демпферной педалью левой части клавиатуры правая — демпферной педалью правой части. Полунажатие воспринимается только демпферной педалью правой части.

**коснуться кнопки**  $\text{a}$ . • Играйте отключенную партию параллельно с

• Чтобы использовать в качестве демпферной педали прилагаемую педаль SP-3, которая воздействует как на левую, так и на правую часть клавиатуры подключить ее через гнездо **12 DAMPER PEDAL**. Полунажатие в этом случае не воспринимается.

■ **Как работать в режиме «Дуэт»**

#### Д ПРИМЕЧАНИЕ

- Местоположения клавиш для задания нижеприведенных параметров см. в части «Кнопка «FUNCTION» + клавиша клавиатуры» главы «Перечень функций клавиатуры».
- **1. Нажать на кнопку** <sup>3</sup> FUNCTION **и, не отпуская ее, на клавишу клавиатуры C6.**

Включается состояние готовности к записи, на которое указывает мигание индикаторов кнопки записи  $\blacksquare$  $\blacklozenge$  (красным) и кнопки  $\blacksquare$  $\blacktriangleright$  $\blacksquare$  (белым).

При каждом нажатии на клавишу клавиатуры C6 для изменения этого параметра звучит уведомительный сигнал, указывающий на новый выбранный вариант.

#### **2. По завершении выставления нужного значения кнопку** 3 FUNCTION **отпустить.**

- Индикатор кнопки записи <sup>7</sup> (красный) продолжает гореть не мигая. Это указывает на то, что идет запись. • Когда в процессе записи места для нее остается не более чем на 100 нот, мигание индикатора L учащается. Когда места для записи остается на 0 нот, запись автоматически останавливается.
- **3. По завершении записи коснуться кнопки записи**   $7$  **• или кнопки <b>6** >/■. Восстанавливается белый цвет индикатора кнопки
- записи  $\blacksquare \bullet$ .
- **4. Для воспроизведения записи коснуться кнопки**  6a**.**

Цифровое пианино снабжено фонотекой с известными фортепианными пьесами, которые можно воспроизводить для собственного удовольствия. Во время воспроизведения встроенной композиции у нее можно также отключить партию левой или правой руки и исполнять эту партию на клавиатуре.

клавиатуры, номерами композиций и названиями композиций см. в главе «Список композиций в фонотеке».

- **1. С помощью действий 1 и 2 из части «Как послушать композиции из фонотеки», выбрать композицию для разучивания.**
- **2. Если необходимо, в порядке действий из главы «Задание темпа» задать темп композиции.**

Д ПРИМЕЧАНИЕ

#### **нажатием на одну из нижеприведенных клавиш клавиатуры выбрать нужную композицию. Нажатие на**

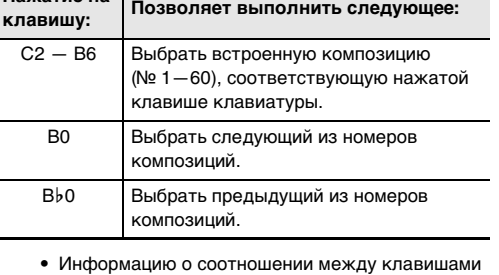

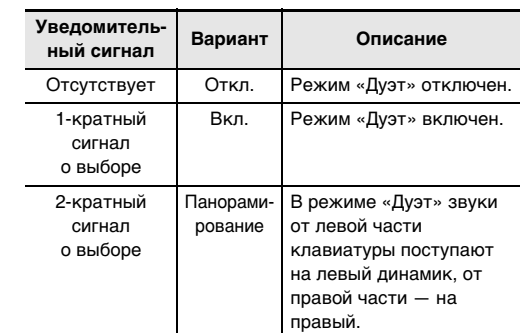

точка разделения левая часть клавиатуры правая часть клавиатуры

C3 C4 C5 C6 C3 C4 C5 C6

(до первой октавы) (до первой октавы)

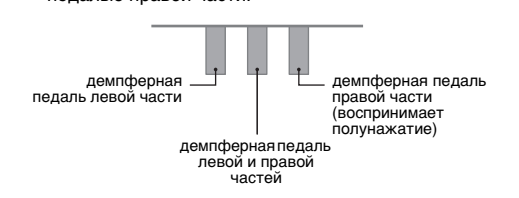

# **Прослушивание композиций**

# **(фонотека)**

#### **3. Выбрать партию для воспроизведения (левой**

#### **или правой руки).**

Горит только индикатор L: воспроизводится партия левой руки, звук партии правой — отключен. Горит только индикатор R: воспроизводится партия правой руки, звук партии левой — отключен. Горят индикаторы L и R: воспроизводятся

#### партии левой и правой рук.

(2) Кнопку  $\Box$   $\blacktriangleright$   $\Box$  отпустить.

#### **4. Для включения воспроизведения композиции**

воспроизведением.

Цифровое пианино позволяет записывать исполняемое на нём и воспроизводить записанное.

#### **• За убытки, упущенную прибыль, претензии со стороны третьих лиц в результате утраты записанных данных, вызванной сбоем в работе, ремонтом, любой другой причиной, фирма «CASIO COMPUTER CO., LTD.» ответственности не несет. • В случае сбоя питания в процессе записи все данные на записываемой дорожке удаляются.**

• Устройство MIDI-записи цифрового пианино позволяет записывать дорожки с партией левой и с партией правой рук по отдельности, которые затем могут быть объединены в единую композицию. Здесь приводится

описание только простой операции записи дорожки партии левой руки. Для получения подробной информацию об операции записи обратитесь к

инструкции по эксплуатации на сайте «CASIO». • Инструмент позволяет записать в одну композицию примерно до 10 тыс. нот (в общей сложности для

двух дорожек). • Тип композиции выбирать «MIDI». Нажать на кнопку **3 FUNCTION** и, не отпуская ее, на клавишу клавиатуры F6.

## **1. Коснуться кнопки записи** 70 **; ее индикатор**

## **должен загореться белым.**

#### **2. Для включения записи начать играть.**

• Рекомендуемый диапазон температур 15-25 °С. • Рекомендуемый диапазон влажности 40—60 % (отн.).

#### беспроводного MIDI- и аудиоадаптера позволяет

- выполнять операции, перечисленные ниже. • Воспроизводить через динамики цифрового пианино звук с интеллектуального прибора, подключенного по стандарту «Bluetooth».
- Пользоваться функциями MIDI за счет подключения по технологии «Bluetooth Low Energy».
- Применять приложения для интеллектуальных приборов.

**Музыкальный этикет Правила безопасности Властическое при видете в правила безопасности Внимание Властическое правила безопасности** 

При эксплуатации изделия всегда помните об окружающих. Особенно внимательными будьте при игре ночью и устанавливайте такую громкость, чтобы никого не беспокоить. Ночью можно также закрывать окно и надевать наушник

**• Перед отключением беспроводного MIDI- и аудиоадаптера данный синтезатор выключить.**

## **Запись исполнений и их**

## **воспроизведение**

**(устройство MIDI-записи)**

**Как записать исполнение на инструменте**

#### **Как выполнить воспроизведение**

- **1.** Нажать на кнопку **⊙**>/■ и, не отпуская ее, на
- **клавишу клавиатуры B**}**7.**
- **2.** Кнопку **6** ▶ отпустить.
- **3. Для включения воспроизведения коснуться кнопки <b>6** $\blacktriangleright$  **E**.
- По достижении конца записи воспроизведение автоматически прекращается. Для остановки воспроизведения вручную коснуться кнопки  $\mathbf{G}$   $\blacktriangleright$   $\mathbf{E}$  .

#### **Работа с прилагаемым беспроводным MIDI- и аудиоадаптером**

#### Подключение через порт **bl USB** типа A

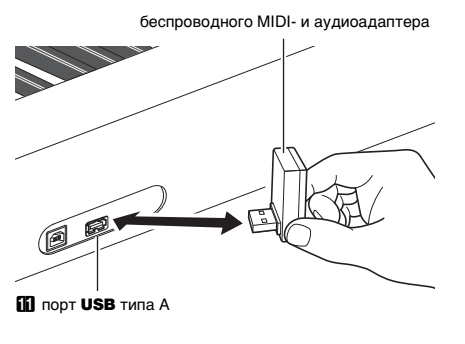

#### ■ **Подключение внешних устройств**

См. «Руководство по подключению беспроводного MIDI- и аудиоадаптера, аудиоустройств и компьютера» в инструкции по эксплуатации на сайте «CASIO». **https://support.casio.com/global/ru/emi/manual/PX-S1100/**

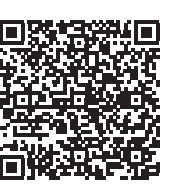

#### ■ **Связка с интеллектуальным прибором (функция "APP")**

Подключение к цифровому пианино интеллектуального прибора позволяет выполнять действия на цифровом пианино с помощью приложения (функция «Пульт дистанционного управления пианино») и применять другие различные функции приложения.

• Подробную информацию о таких действиях см. в пользовательской документации к приложению. Приложение для интеллектуального прибора загрузить

с сайта «CASIO» и установить на применяемом интеллектуальном приборе. **https://support.casio.com/global/ru/emi/manual/PX-S1100/**

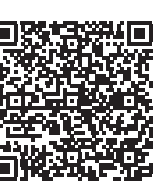

UK 6-2, Hon-machi 1-chome, Shibuya-ku, Tokyo 151-8543, Japan Responsible within the United Kingdom: Casio Electronics Co.Ltd.

> Данный знак утилизации означает, что упаковка соответствуе природоохранному законодательству Германии.

- **Модель —** PX-S1100BK, PX-S1100WE, PX-S1100RD **Клавиатура —** фортепианная, 88 клавиш; «Дуэт»: регулируемый диапазон тембров (от –2 до +2 октав); транспонирование –12—0—+12 полутонов; октавный сдвиг –2—0—+2 октавы
- **Звуковой процессор:** тембров 18 (17 для всей клавиатуры + 1 басовый для нижнего регистра); наложение тембров (кроме басового); тембральное разделение (басовый тембр только в нижнем регистре); полифония (максимально) — 192 ноты; динамическая чувствительность (5 уровней, откл.); настройка: 415,5 Гц — 440,0 Гц — 465,9 Гц (с точностью до 0,1 Гц);
- темперация: равномерная и 16 других видов **Имитатор акустики инструмента:** реакция молоточков, реакция на отпускание клавиши, резонанс струн, демпферный резонанс, демпферные призвуки, шум при нажатии на клавишу, шум при отпускании клавиши

**Режим «Звук»:** имитатор акустики зала (4 типа), объемный звук (2 типа)

**Другие эффекты:** хорус (4 типа), ЦОС-эффекты, яркость (–3—0—3)

## **Демонстрационных композиций —** 1

- **Фонотека:** встроенных 60, пользовательских 10 (примерно до 90 кбайт на композицию, примерно 900 кбайт для 10 композиций)\*; громкость композиций регулируется (регулирование распространяется и на воспроизведение композиций из устройства MIDI-записи); вкл. и откл. партий: Л, П
- $^*$  Учитывая, что 1 кбайт = 1024 байт, 1 Мбайт = 1024 $^2$  байт. **Устройство MIDI-записи:** функции: запись в реальном времени, воспроизведение; композиций — 1; дорожек — 2; емкость — в общей сложности ок. 10 тыс. нот; защита записанных данных с помощью встроенной флэш-памяти; громкость устройства MIDI-записи
- регулируется (регулирование распространяется и на воспроизведение композиции из фонотеки) **Устройство звукозаписи:** запись в реальном времени и воспроизведение записи в виде звуковых данных;
- композиций —99 (файлов); формат файлов —WAV (линейная ИКМ, 16 бит, 44,1 кГц, стерео); максимальное время записи ок. 25 минут на файл; носитель записи — Флэш-накопитель USB **Метроном:** звонок на доле: откл., 1—9; диапазон темпа:
- 20—255; громкость метронома регулируется **Педали:** функции, присваиваемые прилагаемой педали SP-3: демпферная (откл., вкл.), «состенуто» (откл., вкл.), модератор (откл., вкл.), метроном (включение остановка), задание темпа; отдельно приобретаемый педальный блок SP-34: демпферная (откл.,
- полунажатие, вкл.), «состенуто» (откл., вкл.), модератор (откл., вкл.) **Другие функции:** автовозобновление; блокировка
- органов управления; уведомительные сигналы (наборы 1, 2, 3 с возможностью выбора; громкость регулируется) **MIDI —** 16-канальный мультитембральный прием
- **Входы, выходы:** гнёзда «PHONES» стереоминигнёзда  $(3,5,mm)$ , 2 шт.; гнездо питания 12 В пост. тока; гнёзда «LINE OUT R, L/MONO»: 2 стандартных (6,3 мм) (выходной импеданс 600 Ом, выходное напряжение макс. 1,3 В (среднеквадр.); порт USB типа A, типа B; гнездо «DAMPER PEDAL» стандартное (6,3 мм); гнездо «PEDAL UNIT» фирменное
- **Акустические характеристики:** мощность усилителя 8 Вт + 8 Вт; динамики: 2 шт. (16 × 8 см, овальные) **Источник питания —** Двойная система питания Батареи: щелочные, 6 шт. типоразмера AA Непрерывная работа около 4 часов Воспроизведение встроенных демонстрационных мелодий при работе на щелочных батареях При определенных типе батареи и виде исполнения
- фактическое непрерывное время работы может сократиться. Адаптер переменного тока AD-A12150LW Автовыключение примерно через 4 часа при питании
- через адаптер переменного тока и через 6 минут при питании от батарей после последнего действия, с возможностью отключения. Потребляемая мощность - 12 В = 10 Вт
- **Габариты:** 132,2 (ш) × 23,2 (г) × 10,2 (в) см **Масса —** ок. 11,2 кг (без батарей)
- Технические характеристики и дизайн могут быть изменены без предупреждения.

#### **Технические характеристики изделия**

\*1. Название клавиши клавиатуры

**Список композиций в фонотеке**

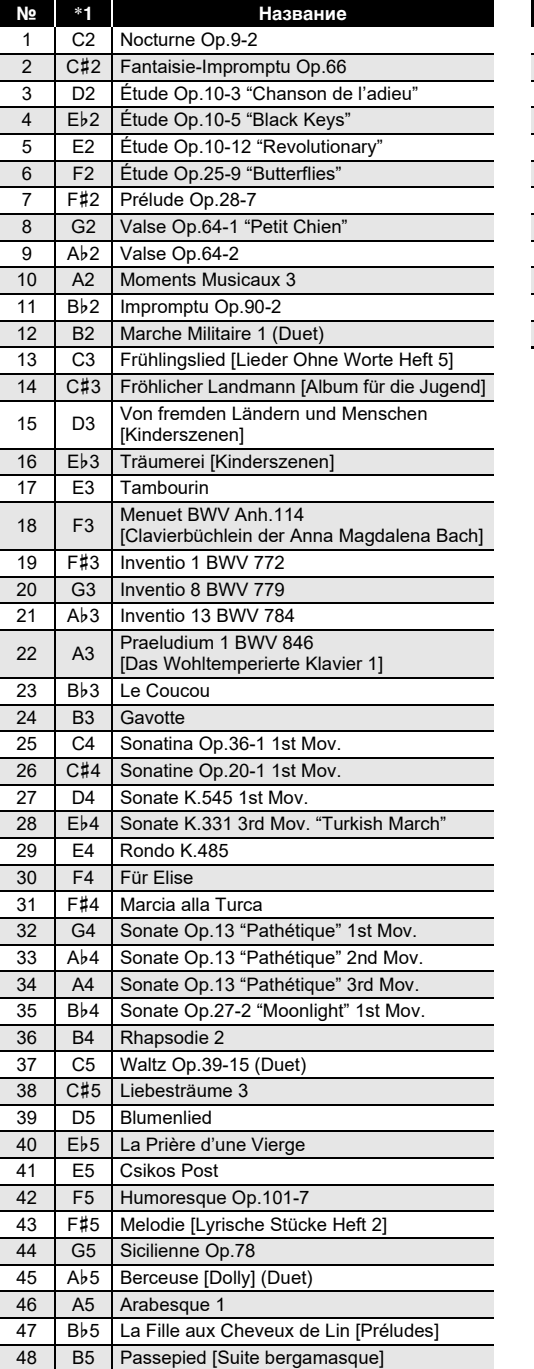

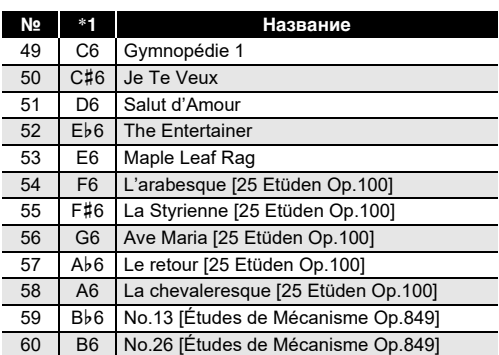

**№** \***<sup>1</sup> Название** Обязательно прочитайте и соблюдайте следующие

правила безопасности. **Размещение изделия**

Не рекомендуется помещать изделие в нижеуказанных местах: • в местах, подверженных воздействию прямых солнечных лучей и высокой влажности; • в местах, подверженных воздействию очень высоких и очень низких температур; • вблизи радиоприемника, телевизора, видеомагнитофона, тюнера.

Перечисленные устройства не вызывают нарушений в работе изделия, но само изделие способно вызывать искажение аудиовидеосигналов рядом с ним Для предотвращения появления плесени установите

изделие в хорошо проветриваемом месте, в котором температура и влажность поддерживаются в нижеуказанных диапазонах.

#### **Уход за изделием**

- Протирать изделие мягкой сухой тканью. Не протирать тканью, способной нанести царапины. • В случае более сильного загрязнения изделия смочить мягкую ткань в слабом водном растворе умеренного нейтрального моющего средства, отжать
- из нее избыток влаги и протереть ею изделие. Затем протереть другой мягкой, сухой тканью еще раз. не удалять грязь очищающими средствам
- хлорными дезинфицирующими средствами, дезинфицирующими салфетками, другими средствами, которые содержат бензол, органические растворители, спирт, иные растворители. Это способно вызвать изменение цвета, деформацию, шелушение покрытия, появление трещин и т. п.

#### **Стерилизация и дезинфекция**

- Протерев изделие два-три раза неспиртовой дезинфицирующей салфеткой, обтереть его насухо мягкой сухой тканью.
- Имейте в виду, что если изделие не обтереть насухо, на нём могут остаться полосы.
- Если у изделия несколько пользователей, перед каждым пользованием рекомендуется дезинфицировать руки.

#### **Принадлежности из комплекта изделия и**

**продаваемые отдельно** Пользоваться только принадлежностями, предписанными для использования с данным изделием. Пользование непредписанными принадлежностями создает риск возгорания, поражения электрическим током, травмы.

**Линии спая**

На наружной поверхности изделия могут быть заметны линии. Это линии спая, образующиеся в процессе формования пластмассы. Трещинами и царапинами они не являются.

#### **Правила обращения с адаптером переменного тока**

- Не вставлять в вывод «DC12V» изделия металлические предметы, карандаши, любые иные
- комплекта изделия другие устройства.
- Сетевая розетка должна быть легкодоступна, чтобы при возникновении неисправности и при любой иной необходимости адаптер можно было вынуть из розетки.
- помещении. Не пользоваться адаптером там, где на
- Не накрывать адаптер газетой, скатертью,
- Если планируется долго не включать цифровое
- Ремонту адаптер не подлежит. Если адаптер работает
- температура 0—40°C; влажность (относительная) — 10—90 %. • Выходная полярность  $\diamondsuit \mathfrak{S} \spadesuit$ .
- давать его детям.
- 
- предметы. Это может привести к несчастному случаю. • Не подключать к сети через сетевой шнур из
	-
- Адаптер рассчитан на эксплуатацию только в
- него могут попасть брызги или воздействовать влага. Не ставить на адаптер ваз и иных сосудов с жидкостью.
- занавеской, любыми иными подобными предметами
- пианино, отсоединить адаптер от розетки.
- со сбоями или поврежден, требуется приобрести новый. • Рабочие условия адаптера переменного тока:

Прежде чем приступать к эксплуатации данного изделия, ознакомьтесь со следующей важной информацией. • Прежде чем приступать к эксплуатации адаптера переменного тока AD-A12150LW для подачи питания на инструмент, проверить адаптер на предмет повреждений. Сетевой шнур тщательно проверить на предмет разрывов, порезов, оголения провода, других серьезных повреждений. Если адаптер серьезно поврежден, не

• Изделие не предназначено для детей в возрасте до 3 лет.

• Применять только адаптер «CASIO» AD-A12150LW.

• Адаптер переменного тока — не игрушка. • Перед протиранием изделия отсоединять от него адаптер переменного тока.

#### Местонахождение маркировки

Маркировка находится на нижней стороне изделия или в батарейном отсеке на нижней стороне изделия, а также на упаковке.

Расшифровка знаков серийного номера

- (1) Восьмой знак серийного номера соответствует последней цифре года производства. Например: «1» означает 2011 год; «2» — 2012 год.
- (2) Девятый знак серийного номера соответствует порядковому номеру месяца производства. Янв. — 1; фев. — 2; мар. — 3; апр. — 4; май — 5; июн. — 6; июл. — 7; авг. — 8; сен. — 9; окт. — J; ноя. — K; дек. — L.

## **Manufacturer**

CASIO COMPUTER CO., LTD. 6-2, Hon-machi 1-chome, Shibuya-ku, Tokyo 151-8543, Japan Responsible within the European Union: Casio Europe GmbH Casio-Platz 1, 22848 Norderstedt, Germany www.casio-europe.com

Manufacturer:

CASIO COMPUTER CO., LTD.

Harp View,12 Priestley Way, London, NW2 7JD, U.K.

www.casio.co.uk

Упоминаемые в данной инструкции названия компаний и наименования изделий могут являться

зарегистрированными торговыми знаками других компаний.

 $\bigcirc$ 

## ■ **Об адаптере переменного тока из комплекта цифрового пианино**

Во избежание повреждения адаптера переменного тока и сетевого шнура соблюдать следующие важные меры предосторожности.

• Не тянуть за шнур с чрезмерной силой.

• Не тянуть за шнур несколько раз подряд. • Не допускать закручивания шнура у штепселя и у штекера.

- Перед переноской цифрового пианино обязательно отсоединять адаптер от розетки.
- Сетевой шнур сматывать и связывать, не наматывая на адаптер переменного тока.

• Воспроизведение содержания данной инструкции, как частично, так и полностью, запрещается. Любое использование содержания данной инструкции, помимо личного пользования, без согласия «CASIO» запрещено законами об издательском праве.

• КОМПАНИЯ «CASIO» НИ ПРИ КАКИХ ОБСТОЯТЕЛЬСТВАХ НЕ НЕСЕТ ОТВЕТСТВЕННОСТИ НИ ЗА КАКОЙ УЩЕРБ (ВКЛЮЧАЯ, В ЧАСТНОСТИ, УБЫТКИ В СВЯЗИ С УПУЩЕННОЙ ВЫГОДОЙ, ПЕРЕРЫВОМ В ДЕЯТЕЛЬНОСТИ, ПОТЕРЕЙ ИНФОРМАЦИИ), ВОЗНИКАЮЩИЙ В РЕЗУЛЬТАТЕ ПОЛЬЗОВАНИЯ ИЛИ НЕВОЗМОЖНОСТИ ПОЛЬЗОВАНИЯ ДАННОЙ ИНСТРУКЦИЕЙ ИЛИ ИЗДЕЛИЕМ, ДАЖЕ ЕСЛИ КОМПАНИЯ «CASIO» БЫЛА УВЕДОМЛЕНА О ВОЗМОЖНОСТИ ТАКОГО УЩЕРБА. • Содержание данной инструкции может быть изменено без предупреждения.

.<br>В нижней части изделия имеется паспортная табличка

#### **CASIO COMPUTER CO., LTD.** 6-2, Hon-machi 1-chome Shibuya-ku, Tokyo 151-8543, Japan

C MA2104-A Printed in China

© 2021 CASIO COMPUTER CO., LTD.